MX-DISPLAY3 / MX-DISPLAY3-EXT 32.523-003\_DE\_11/2016

# **MOBOTIX**

# **Lieferumfang** MxDisplay+

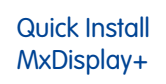

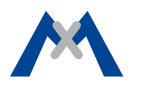

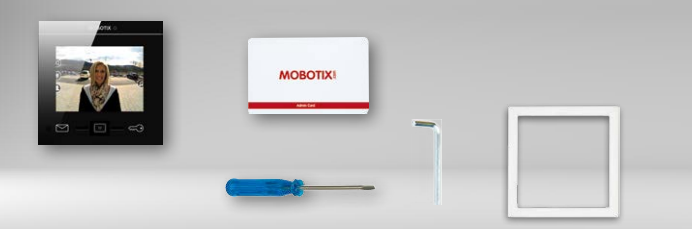

# **MxDisplay+ MxDisplay+ Outdoor**

IP-basierte Gegenstelle mit Touchscreen für MOBOTIX Türstationen

Weitere Informationen: www.mobotix.com > Produkte > Haustechnik > MxDisplay+

- MxDisplay+ bzw. MxDisplay+ Outdoor
- Dichtung
- RFID-Karte (Administrator)
- Schraubendreher
- Inbusschlüssel 2,5 mm

**Hinweis:** Die Beschreibungen in diesem Quick Install gelten sowohl für MxDisplay+ als auch für MxDisplay+ Outdoor. Bei den technischen Daten sind die Unterschiede entsprechend gekennzeichnet.

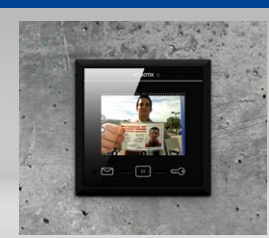

# Verfügbares Zubehör bei Verwendung des Modulrahmens (1er Rahmen)

Für die Montage des MxDisplay+ können Sie zwischen dem Modulrahmen und dem FlatMount Frame wählen. Bei Verwendung des Modulrahmens kann das MxDisplay+ sowohl in Auf- als auch in Unterputzmontage angebracht werden. Beachten Sie, dass die Platzverhältnisse bei Aufputzmontage beengt sind.

## **1. Modulrahmen (1er)**

Best-Nr.: MX-OPT-Frame-1-EXT-PW (weiß) Best-Nr.: MX-OPT-Frame-1-EXT-BL (schwarz)

- **2. Auf- und Unterputzgehäuse (1er)**
	- **Aufputzgehäuse** Best-Nr.: MX-OPT-Box-1-EXT-ON-PW (weiß) Best-Nr.: MX-OPT-Box-1-EXT-ON-BL (schwarz)
	- **Unterputzgehäuse** Best-Nr.: MX-OPT-Box-1-EXT-IN

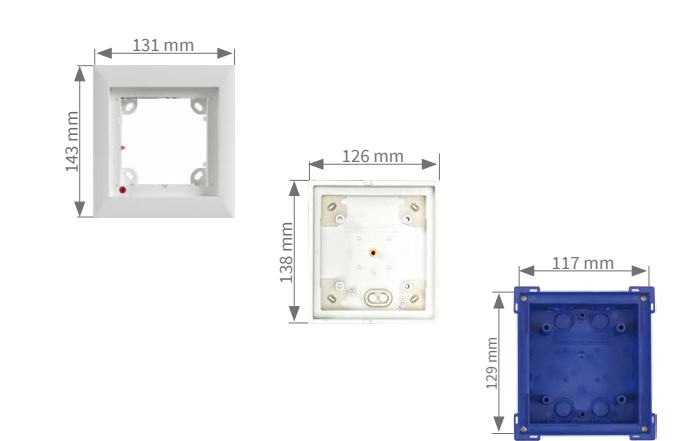

# Verfügbares Zubehör bei Verwendung des FlatMount Frame

Bei Verwendung des FlatMount Frame kann das MxDisplay+ in Unterputzmontage und in Hohlraum-Montage (also ohne das Unterputzgehäuse) angebracht werden.

## **1. FlatMount Frame**

Best-Nr.: MX-OPT-FlatMount-EXT-PW (weiß) Best-Nr.: MX-OPT-FlatMount-EXT-BL (schwarz)

# **2. Unterputzgehäuse** Best-Nr.: MX-OPT-FlatMount-Box-EXT-IN

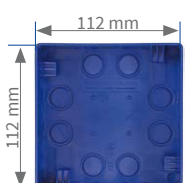

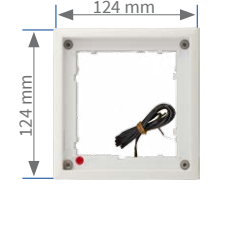

# Netzwerk und Spannungsversorgung

# **Spannungsversorgung**

Für die Spannungsversorgung des MxDisplay+ gibt es folgende Möglichkeiten:

• Versorgung über Ethernet-Verlegekabel CAT5 bis CAT7 und PoE-Standard • Verwendung einer externen Spannungsquelle (12 – 48 V DC), die per

Zweidraht an das MxDisplay+ angeschlossen wird.

Bei Versorgung mit PoE ist auch gleichzeitig eine Anbindung an das Netzwerk gegeben. Dazu kann ein PoE-fähiger Switch oder ein MOBOTIX NPA-PoE-Adapter verwendet werden. Für die Integration in ein bestehendes Netzwerk empfiehlt sich die Verwendung eines PoE-fähigen Switches mit mehreren PoE-Ports – insbesondere, wenn mehrere PoE-versorgte Endgeräte betrieben werden sollen. Werden MxBus-Geräte angeschlossen, darf die Stromversorgung nur

über PoE oder per Netzteil mit 48 V DC erfolgen.

## **Netzwerkanbindung**

Für die Anbindung des MxDisplay+ an ein Netzwerk gibt es folgende Möglichkeiten:

- Zusammen mit der Spannungsversorgung über PoE (s. o.)
- Über Ethernet-Verlegekabel, aber ohne PoE-Spannungsversorgung
- Über ein bestehendes WLAN-Netzwerk

## **Empfehlung**

Die leitungsgebundene kombinierte Spannungsversorgung und Netzwerkanbindung über PoE stellt die einfachste und vor allem zuverlässigste Anschlussmöglichkeit für das MxDisplay+ dar. Prinzipbedingt kann es bei der Verwendung von WLAN-Netzwerken immer wieder zu kurzzeitigen Aussetzern kommen, weshalb die Netzwerkanbindung über WLAN für die Verwendung des MxDisplay+ als zuverlässige und hochverfügbare Türstations-Gegenstelle **nicht** empfohlen wird.

# Installationsbeispiel mit zwei MxDisplay+ Einheiten

Das MxDisplay+ 1 ist über eine ausfallsichere PoE-Verbindung angeschlossen und dient selbst als Türstations-Gegenstelle sowie als WLAN-Access-Point für weitere Gegenstellen (iPhone, iPad). Das MxDisplay+ 2 ist weiter entfernt, verwendet das vorhandene WLAN-Netzwerk des DSL-Routers und wird vornehmlich als Video-Management-System zum Überwachen und Konfigurieren der installierten Kameras genutzt.

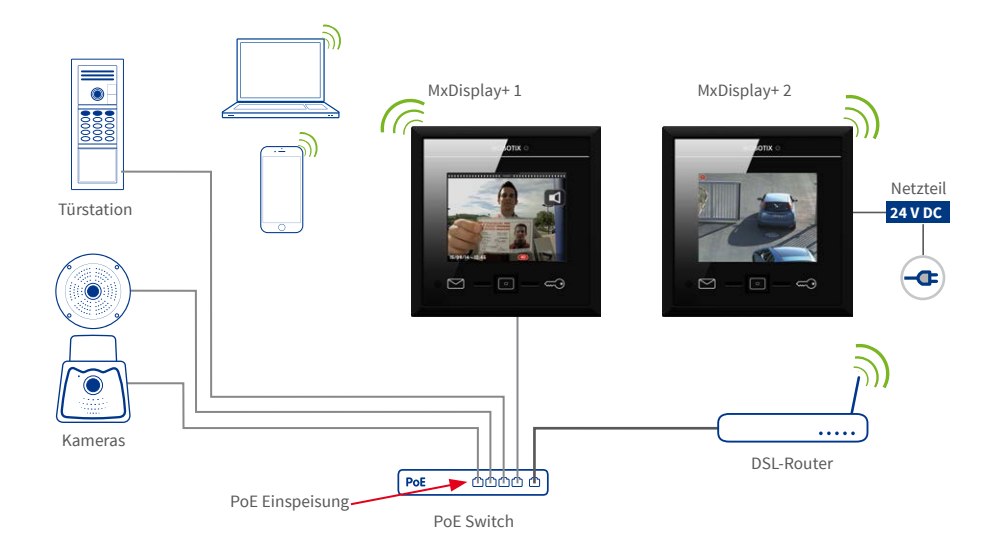

# Modulrahmen mit Aufputz- oder Unterputzgehäuse montieren

#### **1. Kabel zuführen**

<span id="page-0-0"></span>**Aufputz/Unterputz:** Das Gehäuse verfügt über zwei (Aufputz) bzw. mehrere Kabelzuführungen (Unterputz). Durchstoßen Sie die benötigte Zuführung z.B. mit dem Schraubendreher und führen das Kabel bei Verwendung des Aufputzgehäuses jetzt durch. Achten Sie beim Unterputzgehäuse darauf, dass Sie die Zuführung durchstoßen, die dem benötigten Leitungsanschluss am nächsten liegt (für Zweidrahtleitung Zuführung oben, für Verlegekabel unten).

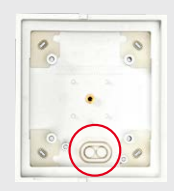

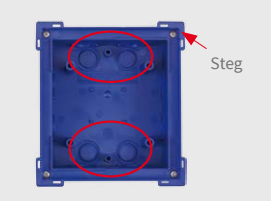

#### **2. Gehäuse befestigen**

<span id="page-0-1"></span>**Aufputz:** Bohren Sie vier Löcher und setzen Sie ggf. Dübel ein (Aufputzgehäuse als Schablone zum Anzeichnen der Öffnungen verwenden). Verschrauben Sie das Aufputzgehäuse.

**Unterputz:** Bereiten Sie die Einbauöffnung für das Unterputzgehäuse vor (B x H x T: **117** x **129** x min. **52 mm**). Das umgedrehte Gehäuse kann als Schablone zum Anzeichnen benutzt werden. Führen Sie die Leitung ins Gehäuse. Achten Sie dabei darauf, dass die Leitung ausreichend lang ist (ca. 40 cm), sodass die Kabeladern später problemlos am MxDisplay+ angeschlossen werden können. Das überschüssige Ende können Sie schneckenförmig im Gehäuse verstauen. Setzen Sie das Gehäuse ein. Verbinden Sie das Unterputzgehäuse nun so mit dem Untergrund, dass die am Rand angebrachten Stege (siehe Abb.) noch sichtbar sind und der Rand des Gehäuses bündig mit der Montagefläche abschließt.

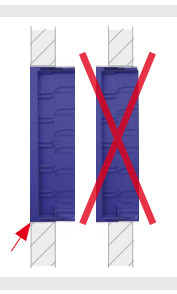

Um ein Verschmutzen des Gehäuseinnenraums bei der Montage zu verhindern, den mitgelieferten Schutzkarton vor dem Wandeinbau in das Unterputzgehäuse einsetzen. Nach dem Einputzen des Gehäuses kann

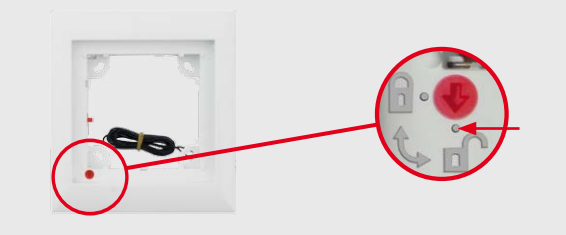

dieser Schutzkarton leicht entfernt werden, indem Sie die vorgestanzte Öffnung in der Mitte durchstoßen und den Karton herausziehen.

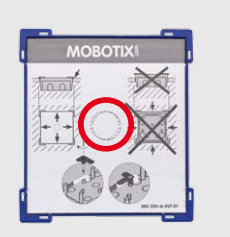

### **3. Modulrahmen aufsetzen**

**Aufputz/Unterputz:** Achten Sie darauf, dass der Pfeil auf dem roten Drehknopf (Diebstahlschutz) auf das Symbol "offenes Schloss" zeigt und der Rahmen so eingesetzt wird, dass sich der rote Drehknopf links unten befindet.

**!**

**Achtung:** Bei Installationen, in denen ein Diebstahlschutz nicht erforderlich ist, wie z. B. bei einer Innenmontage, aktivieren Sie die Diebstahlschutzsperre **nicht** (roter Drehknopf bleibt auf dem Symbol "offenes Schloss"). Falls Sie den Drehknopf aus Versehen verdrehen sollten, muss gewährleistet sein, dass die Diebstahlschutzleitung an eine Batterie (9 V DC) angeschlossen werden kann! Ansonsten kann das Modul nicht mehr aus dem Rahmen gelöst werden.

Verschrauben Sie den Rahmen mit dem Auf- bzw. Unterputzgehäuse und achten Sie dabei darauf, dass Sie die Schrauben (im Lieferumfang des Rahmens enthalten) nicht überdrehen.

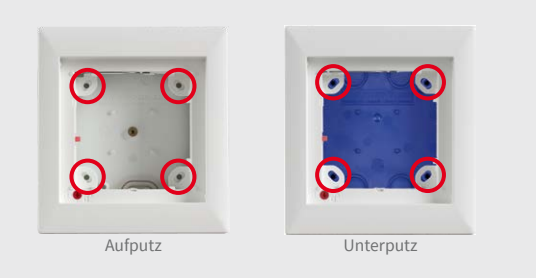

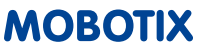

# Technische Daten

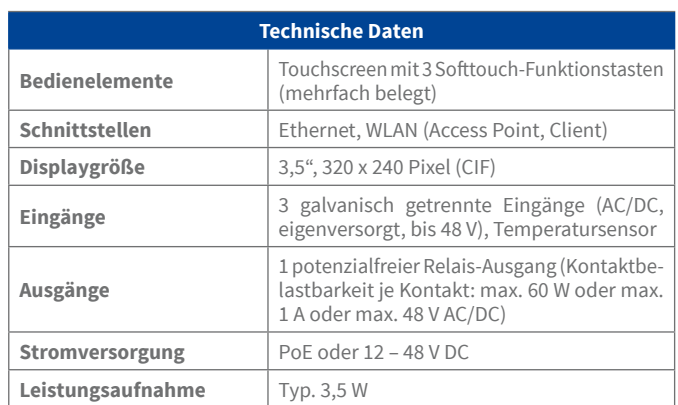

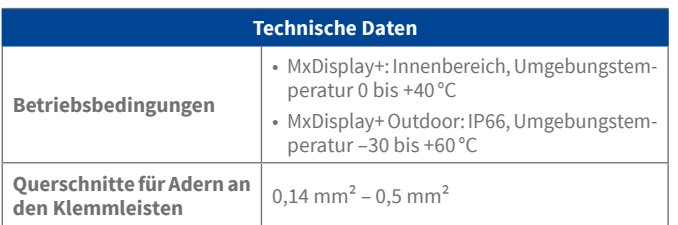

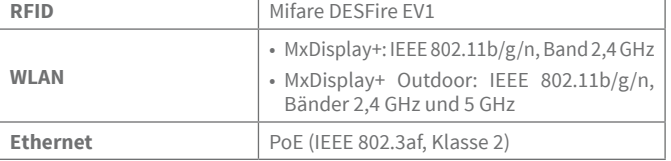

MOBOTIX AG Kaiserstrasse D-67722 Langmeil Tel.: +49 6302 9816-0 Fax: +49 6302 9816-190 info@mobotix.com www.mobotix.com

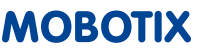

## **1. Kabel zuführen**

Siehe [«Kabel zuführen»](#page-0-0) auf der Vorderseite. Da auch hier mehrere Kabelzuführungen möglich sind, darauf achten, dass Sie die Zuführung durchstoßen, die dem benötigten Leitungsanschluss am nächsten liegt.

## **2. Gehäuse befestigen**

Siehe [«Gehäuse befestigen»](#page-0-1) (Unterputz) auf der Vorderseite. Maße für die Einbauöffnung (B x H x T): **112** x **112** x **60 mm**.

Setzen Sie auch hier den im Lieferumfang enthaltenen Schutzkarton vor dem Wandeinbau in das Unterputzgehäuse ein, um ein Verschmutzen des Gehäuseinnenraums bei der Montage zu verhindern.

### **3. FlatMount Frame aufsetzen**

Achten Sie darauf, dass der Pfeil auf dem roten Drehknopf auf das Symbol "offenes Schloss" zeigt und der FlatMount Frame so eingesetzt wird, dass sich der rote Drehknopf links unten befindet.

Stellen Sie die Klemmbügel an den Schraubenenden so ein, dass die Schrauben leicht an den Ausbuchtungen des Gehäuses vorbei geführt werden, wenn Sie den FlatMount Frame aufsetzen. Nach dem Aufsetzen des FlatMount Frame die Schrauben festziehen. Achten Sie dabei darauf, dass Sie die Schrauben nicht überdrehen. Durch das Festziehen der Schrauben rasten die Klemmbügel automatisch in den Ausbuchtungen des Gehäuses ein.

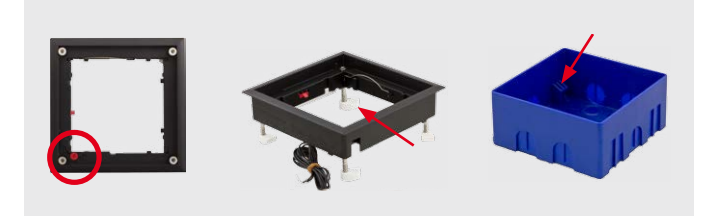

# **Hohlraum-Montage des FlatMount Frame (ohne Unterputzgehäuse)**

Eine Hohlraum-Montage ist möglich bei Untergründen mit einer Dicke von 3 mm bis 25 mm.

1. Öffnung für den FlatMount Frame vorbereiten (B x H: **107** x **107 mm**). Dicke des Untergrunds messen. Die im Lieferumfang des FlatMount Frame enthaltenen langen Klemmbügel auf die gewünschte Länge entsprechend der Dicke des Untergrunds

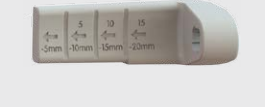

zuschneiden und gegen die bereits am FlatMount Frame fixierten kurzen Klemmbügel austauschen.

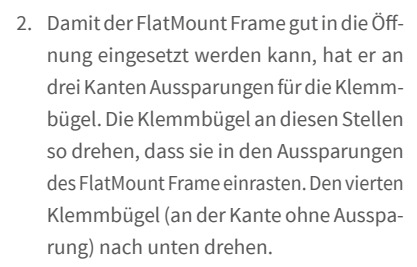

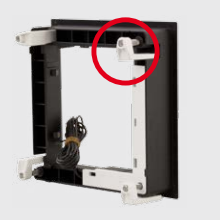

eingerichtet: Einlernen der RFID-Karten, ggf. die Eingabe von Kontakt-Personen- und PIN-Nummern bei KeypadRFID-Modulen, Konfiguration der Klingeltasten bei BellRFID-Modulen (Abschnitt 2.2, «Zutrittsmodul KeypadRFID einrichten» und 2.3, «Zutrittsmodul BellRFID einrichten»).

3. Den FlatMount Frame in die Öffnung setzen. Dabei darauf achten, dass sich der rote Drehknopf links unten befindet und "entriegelt" ist. Zuerst die linke untere Ecke einsetzen, dann die rechte untere Ecke nachschieben. Anschließend die untere Seite des FlatMount Frame wieder ganz leicht herausziehen. Die obere Seite des FlatMount Frame "fällt" dadurch in die Öffnung.

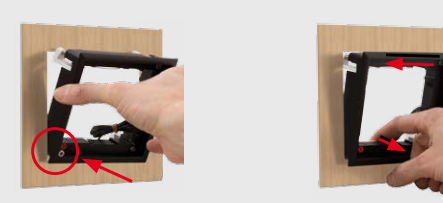

**! Achtung:** Bei Installationen, in denen ein Diebstahlschutz nicht erforderlich ist, wie z. B. bei einer Innenmontage, aktivieren Sie die Diebstahlschutzsperre **nicht** (roter Drehknopf bleibt auf dem Symbol "offenes Schloss"). Falls Sie den Drehknopf aus Versehen verdrehen sollten, muss gewährleistet sein, dass die Diebstahlschutzleitung an eine Batterie (9 V DC) angeschlossen werden kann! Ansonsten kann das Modul nicht mehr aus dem Rahmen gelöst werden.

4. Die Schrauben festziehen. Achten Sie dabei darauf, dass Sie die Schrauben nicht überdrehen. Die Enden der Klemmbügel halten den FlatMount Frame am Untergrund fest.

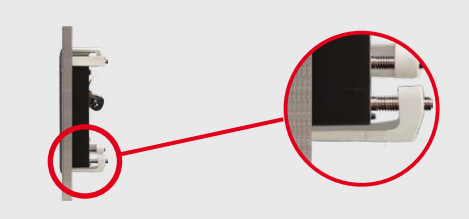

# <span id="page-1-0"></span>Inbetriebnahme

Auf allen Kameras, die Sie mit MxDisplay+ bedienen möchten, muss eine Firmware ab Version 4.2.3 laufen. Informationen zum Aktualisieren von Türstationen finden Sie im Wissen Kompakt: Firmware-Update (**www.mobotix.com> Support > Betriebsanleitungen > Software > Wissen Kompakt**).

> Hinweis: Auch "Nicht-Türstations-Kameras" können durch die Autokonfiguration in das System eingebunden werden. Voraussetzung hierfür ist, dass die Kameras als DHCP-Client konfiguriert sind (Werkseinstellung ab Version **4.2.3**) und dass das werkseitig eingestellte Kennwort **meinsm** für den Benutzer **admin** noch gültig ist.

Zur Aktualisierung der Firmware starten Sie einen Browser, geben die IP-Adresse des MxDisplay+ ein (Benutzer **admin**, Kennwort **meinsm**) und wählen im Menü **Systemsoftware aktualisieren** aus. Werkseitig ist das MxDisplay+ als DHCP-Client eingestellt und verfügt zusätzlich über eine lokale 10er-IP-Adresse (siehe Aufdruck auf der Geräterückseite) mit Netzwerkmaske 255.0.0.0.

## **Türstation(en) in Betrieb nehmen und MxDisplay+ als Gegenstelle einrichten**

Mit einer späteren Software-Version wird die komplette Inbetriebnahme über das MxDisplay+ erfolgen. Bis dahin muss die Inbetriebnahme wie in den Abschnitten 2 bis 4 im T25-Systemhandbuch Teil <sup>2</sup> (**www.mobotix.com > Support > Betriebsanleitungen > IP-Video-Türstation**) durchgeführt werden.

- **1. Strom:** Alle Geräte müssen an das Netzwerk angeschlossen und mit Strom versorgt sein.
- **2. Autokonfiguration:** Autokonfiguration an der Türstation durchführen (siehe Abschnitt 2.1.3, «Autokonfiguration starten» im o. g. Handbuch). Bei Verwendung mehrerer Türstationen wählen Sie eine Türstation als Master und führen die Autokonfiguration an dieser Türstation durch. Die Autokonfiguration wird durch die Eingabe der Super-PIN an den Zutrittsmodulen (KeypadRFID oder BellRFID) abgeschlossen.
- **3. Zutrittsmodule:** Die verwendeten Zutrittsmodule werden jetzt einzeln

MxDisplay+: Führen Sie einen Neustart am MxDisplay+ durch (gleichzeitiges Halten der Brief-, Home- und Schlüssel-Taste bis der Signalton fünf Mal hintereinander ertönt). Starten Sie den Installations-Assistenten über **Einstellungen> Installation> Installation Wizard** zum Ändern der Sprache, des Kamera-Zugangspassworts und der gewünschten Klingeln – alle anderen Einstellungen können beibehalten werden.

**Wichtig:** Geben Sie als Kennwort für die Türstation(en) die bei der Autokonfiguration gewählte Super-PIN ein. Anschließend sollten Sie evtl. installierte Tür- und Türriegelkontakte definieren, die Autokonfiguration deaktivieren und die Aufzeichnung aktivieren (**Einstellungen> Installation> Kamerakonfiguration**). Wenn Sie Schaltein- und -ausgänge verdrahtet haben, müssen Sie die Wohnungstürklingel und -kontakte in **Einstellungen > Installation > Türkonfiguration > Etagenruf** zuweisen. Im Falle eines angeschlossenen Temperatursensors muss dessen Modellbezeichnung im Dialog **Einstellungen > MxDisplay-Einstellungen > Temperatursensor** eingestellt werden. **Achtung:** Für dort nicht auswählbare Sensoren können keine sinnvollen Temperaturwerte angezeigt werden. Werden mehrere MxDisplay+-Einheiten verwendet, können Sie jetzt noch weitere Einstellungen vornehmen, die auf allen Geräten gleich sein sollen (z.B. bestimmte Funktionen sperren) und dann die aktuelle Konfiguration auf alle anderen MxDisplay+-Einheiten übertragen (**Einstellungen> Installation> Displaykonfiguration > Einstellungen verwalten**). Führen Sie nun den Neustart wie oben angegeben für die restlichen MxDisplay+-Einheiten durch und konfigurieren ggf. noch spezifische Einstellungen. Hierzu gehören z.B. auch Klingeln, die zu einer Signalisierung am Gerät führen sollen.

# **MxDisplay+ in ein bestehendes Türsystem integrieren**

1. Binden Sie das MxDisplay+ in das Netzwerk mit den MOBOTIX Türstati-

- onen und MOBOTIX Kameras ein, wie in diesem MxDisplay+ Quick Install beschrieben und stellen Sie die Spannungsversorgung her (PoE oder Netzteil).
- 2. Nachdem das MxDisplay+ angeschlossen wurde, startet es automatisch mit der Anzeige von Datum und Uhrzeit (Standby-Modus). Öffnen Sie den Installations-Assistenten (auf Bildschirm tippen, Installations-Assistent auswählen) und durchlaufen Sie die einzelnen Schritte, wobei Sie dem MxDisplay+ auch die gewünschten Klingeln zuweisen. Diese Zuweisungen können nachträglich in **Einstellungen > Installation > Displaykonfiguration > Klingel zuweisen** geändert werden.

# Kabel anschließen und MxDisplay+ in Rahmen einsetzen

## **Spannungsversorgung und Netzwerkanbindung über Verlegekabel**

#### **1. Verlegekabel vorbereiten**

Verlegekabel ablängen, abisolieren und die paarweise verdrillten Adern in acht einzelne Adern auftrennen. Achten Sie dabei darauf, dass die Paare auch weiterhin nebeneinander liegen. Isolieren Sie die einzelnen Aderenden ab, fassen Sie das Schirmgeflecht zusammen und verdrillen es, sodass es später auf dem Massekontakt fixiert werden kann (siehe Abb. unten).

## **2. Kabeladern verbinden**

Öffnen Sie den Deckel auf der Rückseite des MxDisplay+. Schieben Sie die einzelnen Adern durch die Einzelader-Durchführung und führen Sie sie gemäß dem Aufkleber in die entsprechenden Steckplätze der unteren Reihe (siehe Abb.). Fixieren Sie das Schirmgeflecht auf dem Massekontakt (roter Kreis in der Abb.) und schließen Sie den Deckel.

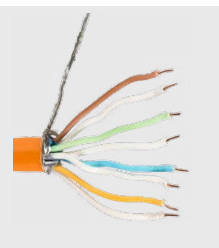

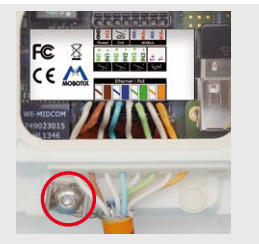

Verlegekabel vorbereiten Kabeladern verbinden

**Hinweis:** Zum Entnehmen einer Ader entriegeln Sie die Anschlussbuchse, indem Sie mit dem mitgelieferten Schraubendreher in den darüberliegenden Steckplatz drücken und dann die Ader herausziehen.

#### **3. Verlegekabel verbinden**

Verbinden Sie das Verlegekabel mit einem Patchkabel zum PoE-Switch und stellen Sie die Stromverbindung wieder her.

# **Netzwerkanbindung über WLAN, Spannungsversorgung über Zweidrahtleitung**

#### **1. Zweidrahtleitung anschließen**

Isolieren Sie die Aderenden ab. Öffnen Sie den Deckel auf der Rückseite des MxDisplay+ und ziehen Sie die Aderenden durch zwei der Öffnungen der Einzelader-Durchführung. Drücken Sie sie dann in die Steckplätze des Power-Anschlusses (GND und VCC, siehe Abb.). Schließen Sie den Deckel.

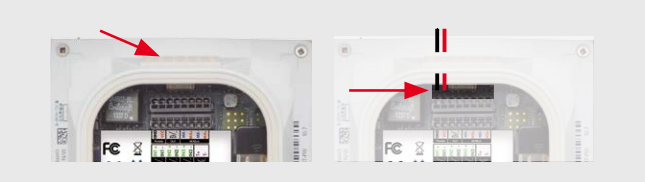

#### **2. MxDisplay+ als WLAN-Client einrichten**

Nach der Inbetriebnahme des MxDisplay+ muss es noch als WLAN-Client eingerichtet werden (**Installation > Displaykonfiguration > WLAN**).

#### **Schaltein- und -ausgänge und Temperatursensor anschließen**

Wenn es an der Wohnungstür klingelt, kann vom MxDisplay+ aus mit Gegensprechen und Türöffnen reagiert werden. Dazu müssen die Wohnungstürklingel und der Türöffner sowie optional ein Türkontakt und Türriegelkontakt mit den Schaltein-/ausgängen des MxDisplay+ verdrahtet werden. Öffnen Sie den Deckel auf der Rückseite des MxDisplay+ und ziehen Sie die entsprechenden Aderenden durch die Öffnungen der Einzelader-Durchführung. Drücken Sie dann die Zweidrahtleitungen in die passenden Steckplätze der beiden oberen Klemmleisten (siehe Abb.).

- Türklingel, Eingang 1 Türkontakt, Eingang 2 **1 2**
- Türriegelkontakt, Eingang 3 **3**
- Türöffner, Ausgang 1 **4**
- Temperatursensor **5**

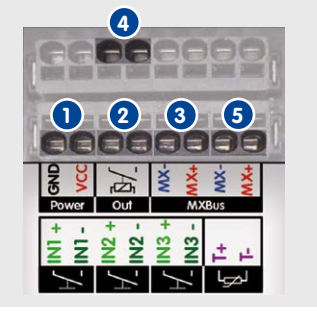

Die entsprechenden Schaltein- und -ausgänge müssen noch im MxDisplay+ zugewiesen werden, siehe dazu [«Inbetriebnahme»](#page-1-0) weiter unten.

**Anschluss-Hinweise:**Der Schaltausgang ist potenzialfrei und muss zusammen mit einem externen Netzteil an den Türöffner angeschlossen werden. Die galvanisch getrennten Schalteingänge können sowohl an potenzialfreie Kontakte (z. B. Türkontakt) als auch an spannungsführende Kontakte (z. B. Türklingel) angeschlossen werden. Dabei ist beim Anschließen an einen Kontakt mit DC-Spannungsversorgung (z.B. Türklingel) auf die Polarität zu achten. Bei älteren MxDisplay+ Geräten war hierbei die Beschriftung der Eingänge mit "+" und "-" vertauscht. Die Belegung entspricht aber in jedem Fall der obigen Abbildung.

Zusätzlich kann ein externer Temperatursensor an das MxDisplay+ ange-

schlossen werden. Drücken Sie dazu die Zweidrahtleitung in den Steckplatz "T+/T-" (siehe Abb. oben). Bitte beachten Sie, dass momentan nur bestimmte Temperatursensoren verwendet werden können: Eine Auflistung der gültigen Temperatursensoren finden Sie unter **www.mobotix.com> Support > Betriebsanleitungen > Netzwerk- und Haustechnik > MxDisplay**. Wenn Sie alle benötigten Leitungen angeschlossen haben, schließen Sie den Deckel auf der Rückseite des MxDisplay+.

**Hinweis:** Die Verwendung der Schaltein-/ausgänge und des Temperatursensors erfordert eine MxDisplay Software Version 2.1 oder höher.

#### **MxDisplay+ in einen Rahmen einsetzen**

Achten Sie darauf, dass die Dichtung korrekt auf der Rückseite des MxDisplay+ angebracht und die Folie auf der Vorderseite entfernt wurde. Setzen Sie das MxDisplay+ zunächst mit der rechten Seite in den Rahmen (Modulrahmen oder FlatMount Frame) ein. Drücken Sie das MxDisplay+ dann auf der linken Seite fest, bis es mit einem hörbaren Klick einrastet.

## **MxDisplay+ aus einem Rahmen lösen**

## **1. Modulrahmen**

Schlüssel zum Herauslösen (im Lieferumfang des Modulrahmens enthalten) in die beiden Öffnungsschlitze seitlich am linken unteren Rahmen setzen und nach oben drücken. Das MxDisplay+ springt auf der linken Seite etwas heraus, sodass Sie es fassen und aus dem Rahmen nehmen können.

#### **2. FlatMount Frame**

Das im Lieferumfang des FlatMount Frame enthaltene Lineal unten links so in den Schlitz um den Rahmen setzen, dass die obere Kante des Lineals sich auf der gleichen Höhe befindet wie der untere Rand des MxDisplay+-Bildbereichs. Das äußere Ende des Lineals nach unten drücken (siehe Abb. rechts). Das MxDisplay+ springt auf der linken Seite etwas heraus, sodass Sie es aus dem Rahmen lösen können.

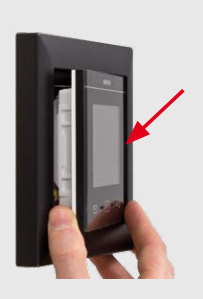

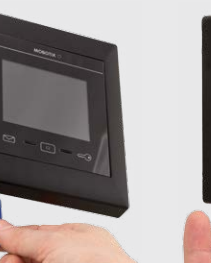

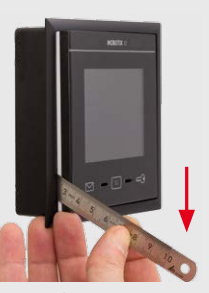

Einsetzen Lösen/Modulrahmen Lösen/FlatMount Frame

# Wichtige Hinweise

- Das MxDisplay+ ist nur für den Einsatz mit den MOBOTIX-Originalrahmen und Auf- bzw. Unterputzgehäusen vorgesehen.
- Das MxDisplay+ darf nicht in metallische Materialien eingebaut werden, da dies die RFID-Funktion beeinträchtigt und u. U. den RFID-Chip zerstören kann.
- Elektrotechnische Installation: Elektrische Anlagen und Betriebsmittel dürfen nur von einer Elektrofachkraft oder unter Leitung und Aufsicht einer Elektrofachkraft den elektrotechnischen Regeln entsprechend errichtet, geändert und instandgehalten werden. Auf die richtige Verwendung der elektrischen Anschlüsse ist zu achten.
- Netzwerksicherheit: MOBOTIX-Produkte bringen alle notwendigen Konfigurationsmöglichkeiten für einen datenschutzkonformen Betrieb in Ethernet-Netzwerken mit. Für das systemübergreifende Datenschutzkonzept ist der Betreiber verantwortlich. Die notwendigen Grundeinstellungen zur Missbrauchsverhinderung können in der Software konfiguriert

werden und sind kennwortgeschützt. Ein unautorisierter Fremdzugriff wird dadurch verhindert.

- Die Verwendung dieses Produkts in explosionsgefährdeten Bereichen ist nicht zulässig.
- Die Installation dieses Produkts darf nur auf bzw. in geeigneten, festen Materialien erfolgen, die eine stabile Montage der verwendeten Befestigungselemente erlauben.
- Werden MxBus-Geräte angeschlossen, darf die Stromversorgung nur über PoE oder per Netzteil mit 48 V DC erfolgen.
- Beachten Sie die zulässige Umgebungstemperatur von 0 bis +40 °C für das MxDisplay+ und von –30 bis +60 °C für das MxDisplay+ Outdoor.
- Um das Messergebnis nicht zu verfälschen, sollte ein angeschlossener Temperatursensor nicht in unmittelbarer Nähe des MxDisplay+ installiert werden.

MOBOTIX, das MX Logo, MxControlCenter, MxEasy, MxPEG und MxActivitySensor sind in der Europäischen Union,<br>den USA und in anderen Ländern eingetragene Marken der MOBOTIX AG • Änderungen vorbehalten • MOBOTIX den USA und in anderen Ländern eingetragene Marken der MOBOTIX AG • Anderungen vorbehalten • MOBOTIX<br>übernimmt keine Haftung für technische Fehler, Druckfehler oder Auslassungen • Alle Rechte vorbehalten •<br>© MOBOTIX AG 20